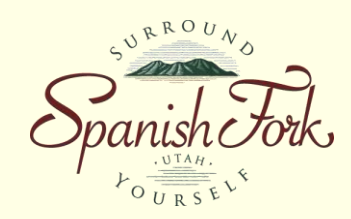

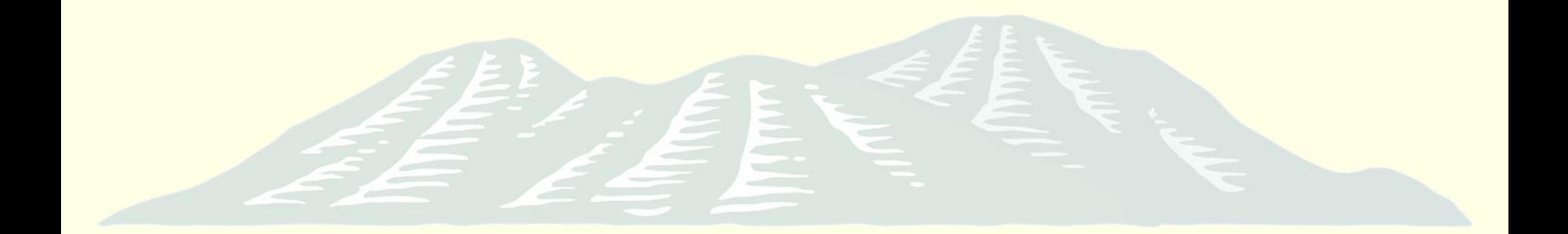

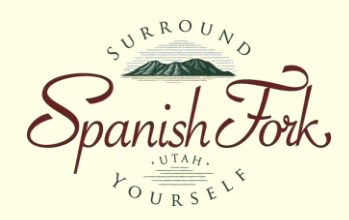

Is your road blocked trying to maintain your utilities?

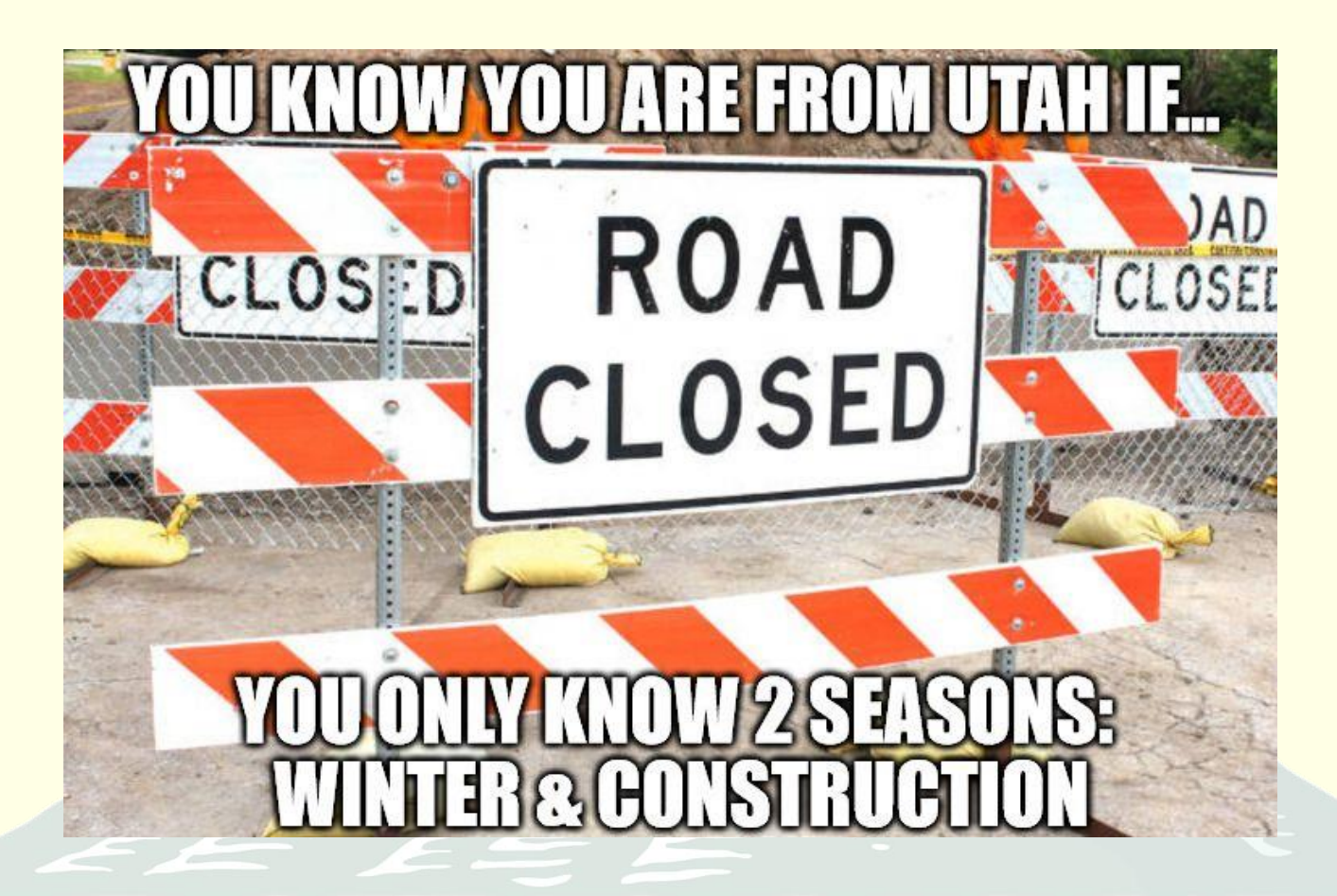

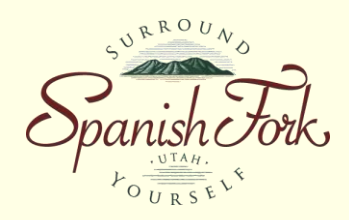

• Are you buried in paperwork trying to get that information to your GIS?

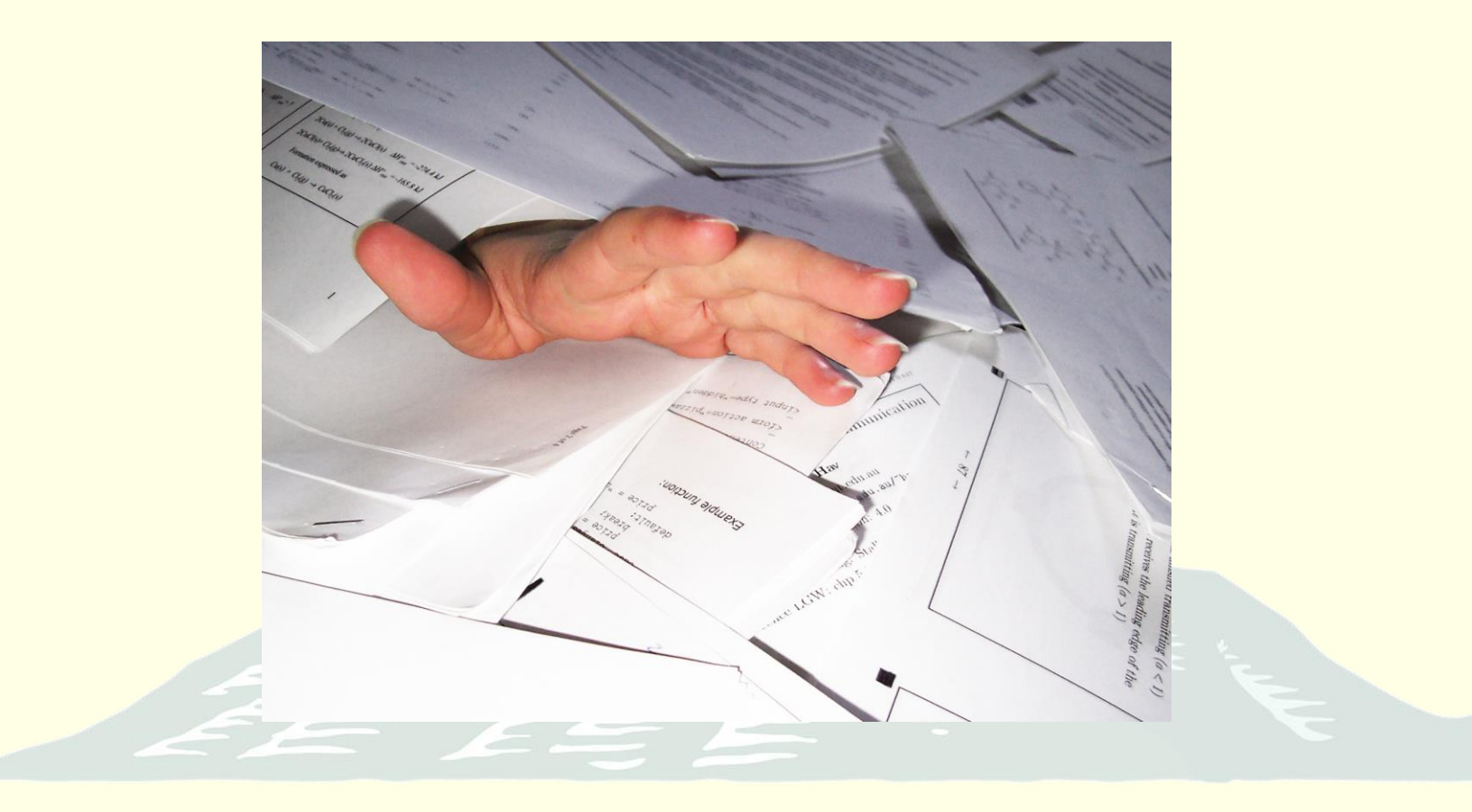

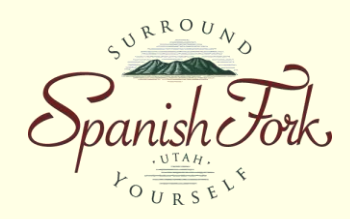

• It's time to break the chains and go digital

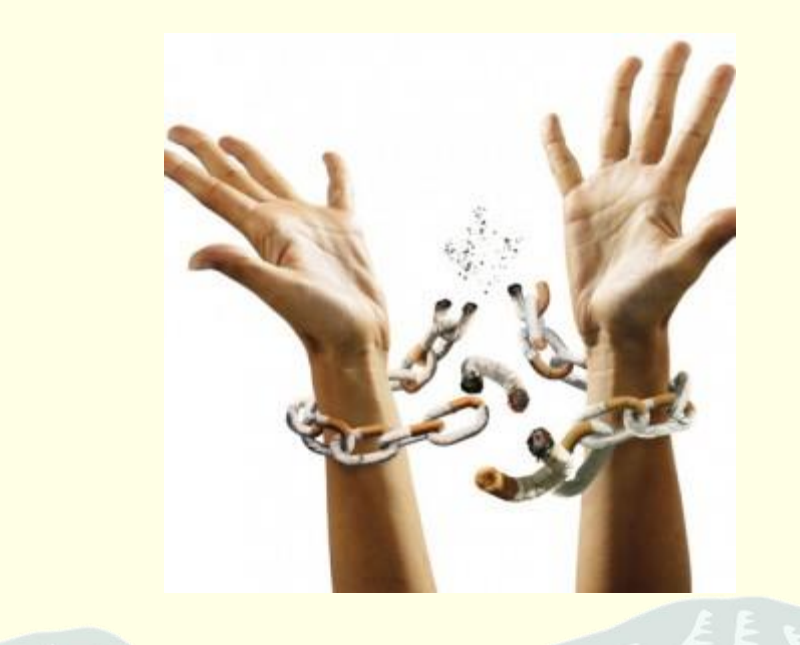

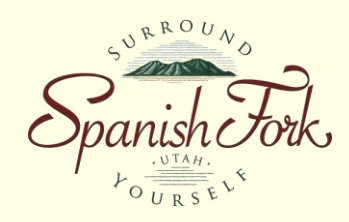

- **Goals** 
	- Get more organized
	- A solution to collect maintenance/inspections on our utilities
	- Make it easier to get everyone on the same page
	- Collect more data in the field *while* removing burden from office personnel

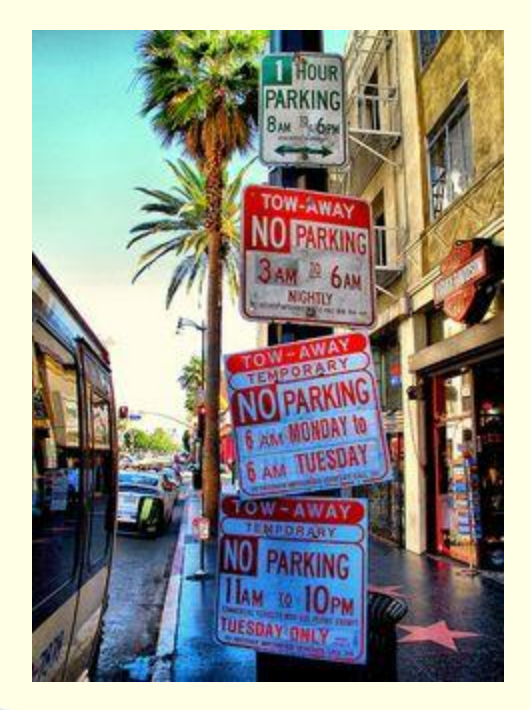

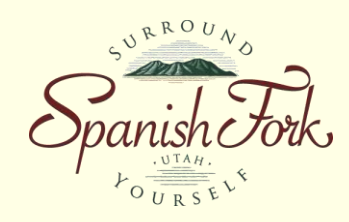

- Advantages to going digital
	- Data is loaded real time
	- Analysis can be done at anytime
		- No more waiting for data entry
	- Field workers can see where they've already been

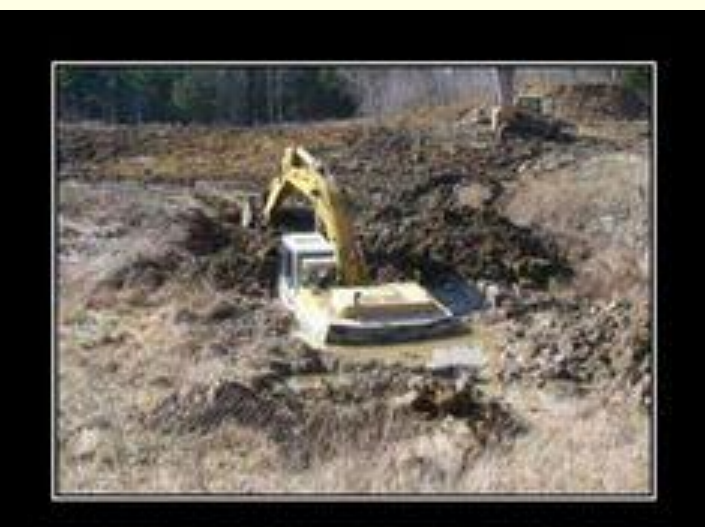

WHEN YOU FIND YOURE **HOLE** IN A

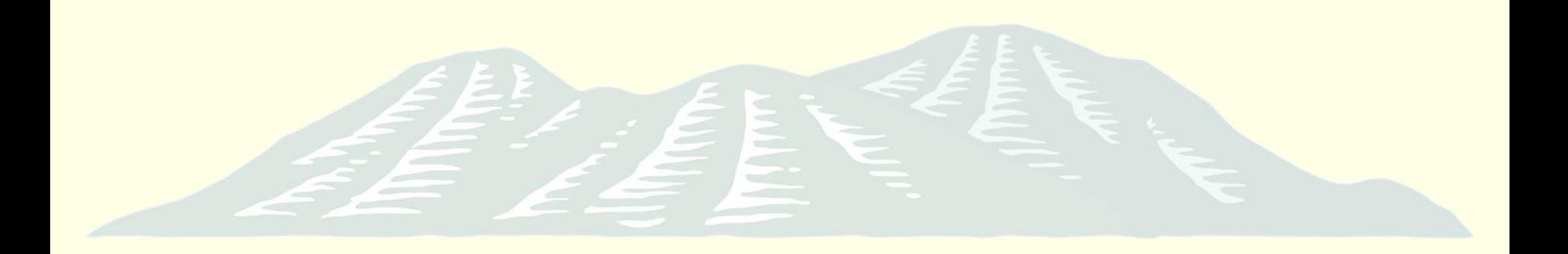

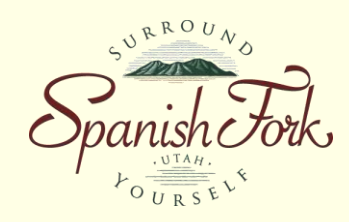

- Advantages (Cont)
	- Managers can track progress
	- **Lightens the load on GIS staff**
	- Data entry improves
		- Ownership takes place
			- The crews working with the utilities every day have direct access to the data, see the mistakes and get them fixed

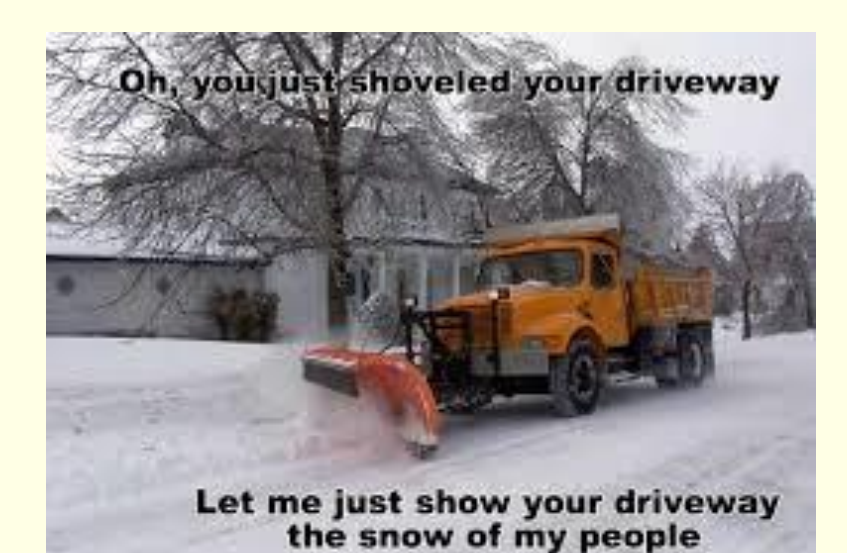

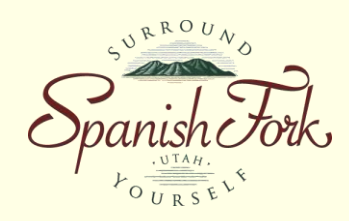

- What did we need to make it work?
	- ArcGIS for Desktop (We already had 3- Advanced & 4-Basic Licenses)
	- ArcGIS for Server (We already had)
	- ArcGIS Online Account (We already had)
	- ArcGIS Collector Licenses (We already had due to our desktop licenses)
	- Enterprise Geodatabase (We already had capability due to ArcGIS for Server – SQL Server Express)
		- Including creating Related Tables to track all the maintenance
	- The ability to collect data with forms for some data (Utilisync)

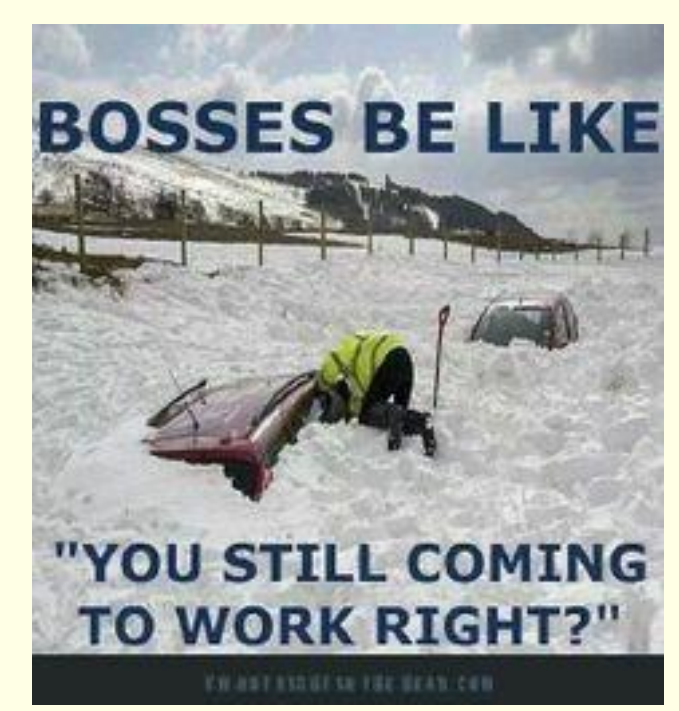

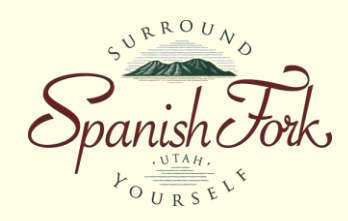

- How is it done?
	- Setup an Enterprise Geodatabase
	- Create a map using data located out on the web
	- Publish that map to the internet as a feature service
	- Import that map to ArcGIS Online
	- Make an ArcGIS Online Map
	- Open that map in ArcGIS Collector & start **collecting**

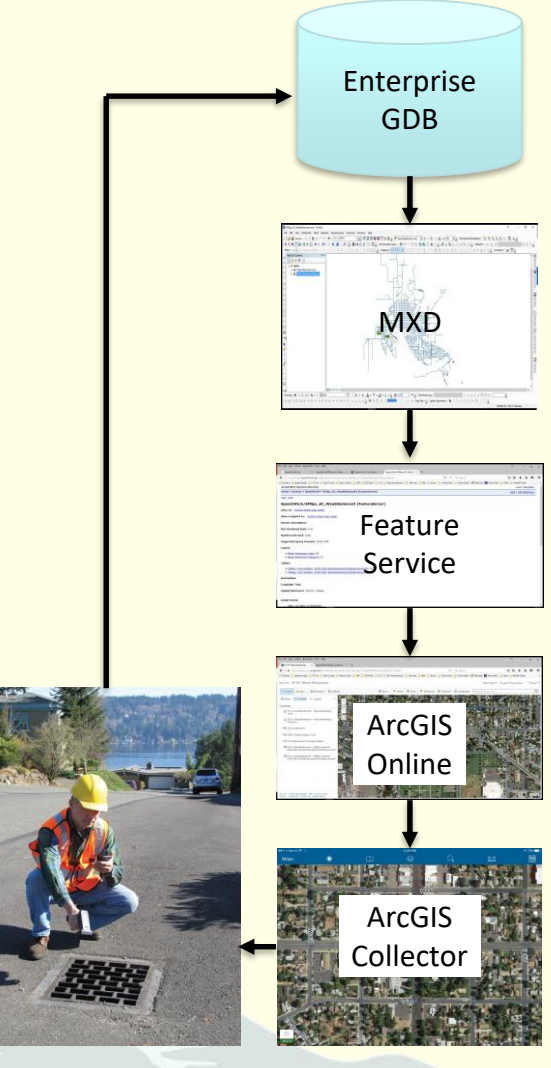

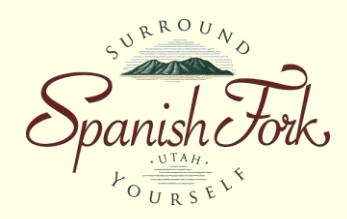

• Spanish Fork's GIS Setup

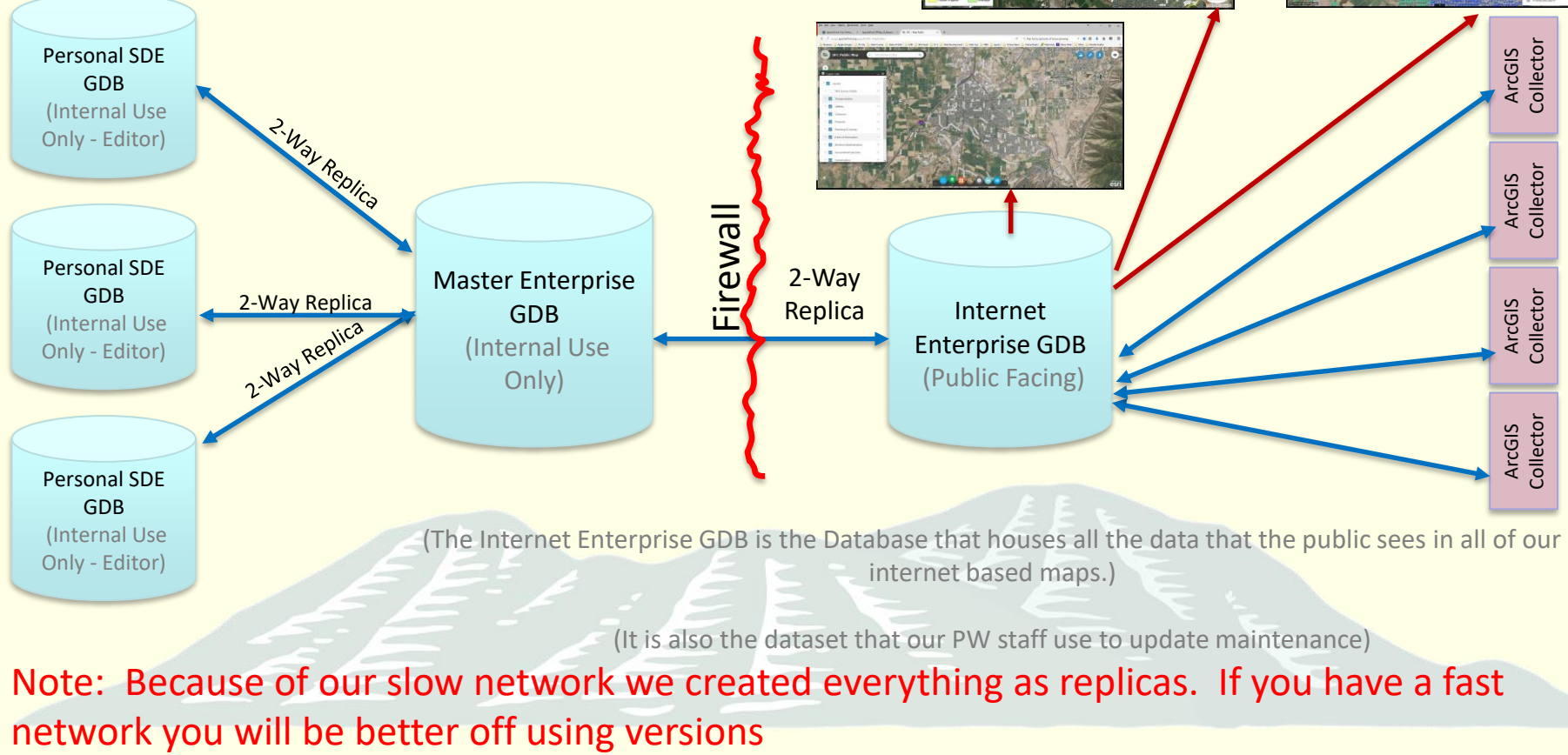

(It is also the dataset that our PW staff use to update maintenance)

Note: Because of our slow network we created everything as replicas. If you have a fast

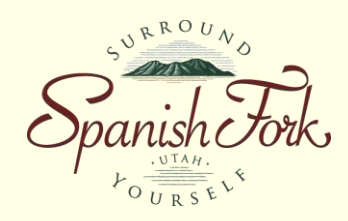

Python Script

#### • Spanish Fork's Database Setup

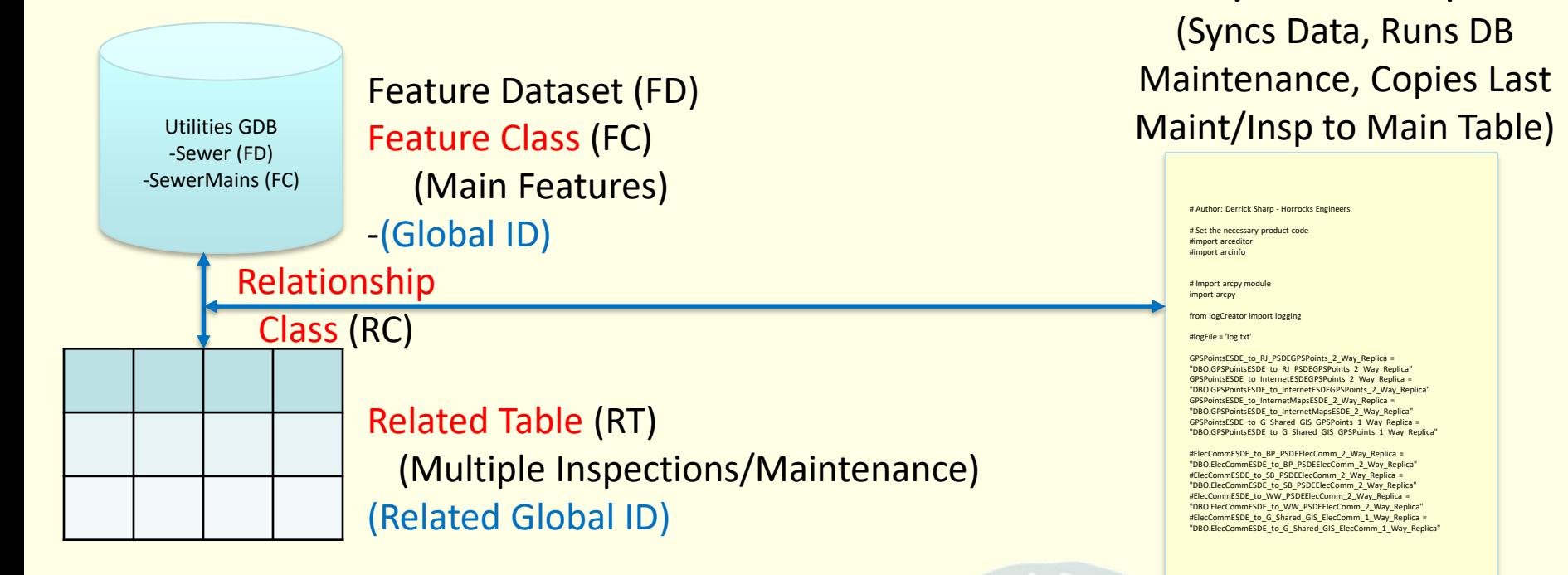

-The Feature Classes are tied to the Related Tables via a Relationship Class which ties the Global ID field on the Feature Class and the Related Global ID on the Related Table together in a 1 (FC) to Many (RT) Relationship. This allows inspectors or maintenance workers to do multiple inspections/maintenance activities on a single feature . -Every night a Python Script is called from a .bat file which is called by a Windows Task Schedule which grabs the last inspection/maintenance that was done on that feature and puts it into the main FC table

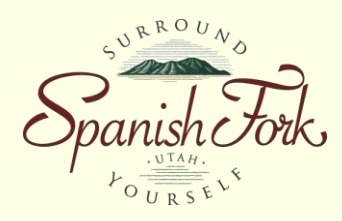

• What is Spanish Fork Doing With This?

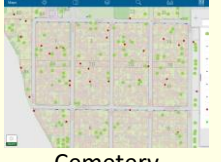

**Cemetery Maintenance** 

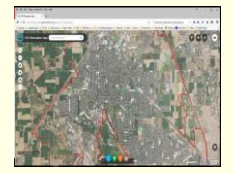

Bluestake Maintenance

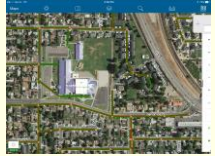

Sewer Maintenance

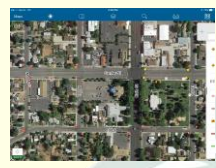

Sign Maintenance

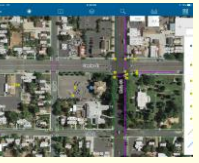

Storm **Maintenance** 

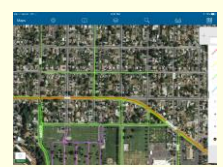

Street Sweeping **Tracking** 

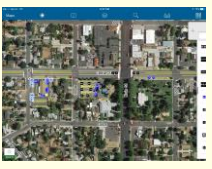

Street Striping Maintenance

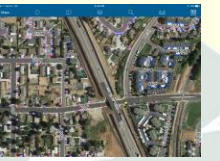

Water & PI Maintenance

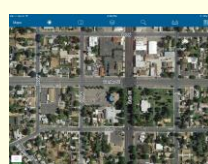

Weed Abatement **Tracking** 

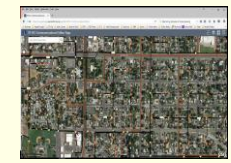

Communications Editing

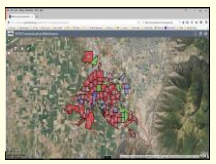

**Communications** Maint Tracking

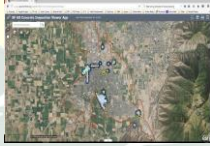

**Concrete** Insp Tracking

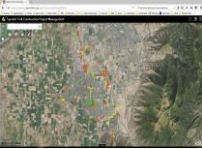

Construction Proj Mngmnt

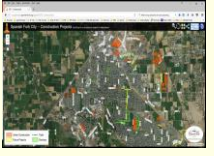

**Construction** Project Viewer

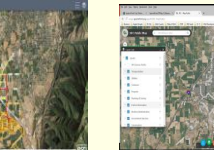

Snow Removal **Tracking** 

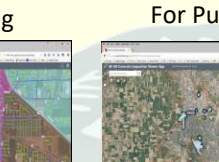

Snow Removal Priority

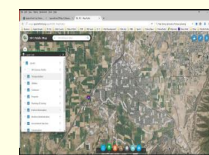

Viewer Map For Public

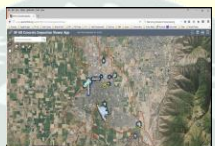

Concrete Maintenance

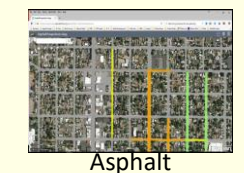

Inspections

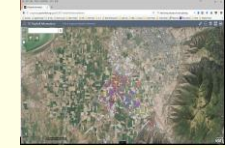

**Maintenance** 

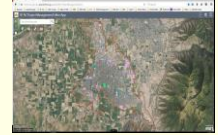

Development & Project Management

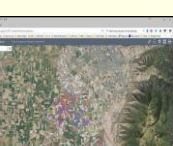

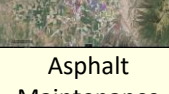

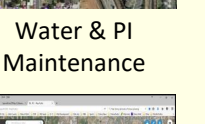

Water & PI Valve Exercising

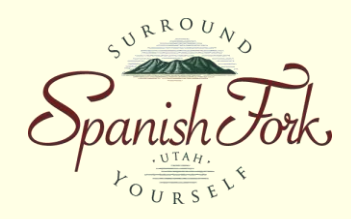

- Field View Example: Sewer Maintenance
	- Live Demo (Collector)
- Manager View Example: Asphalt Maintenance
	- Live Demo (Web App)

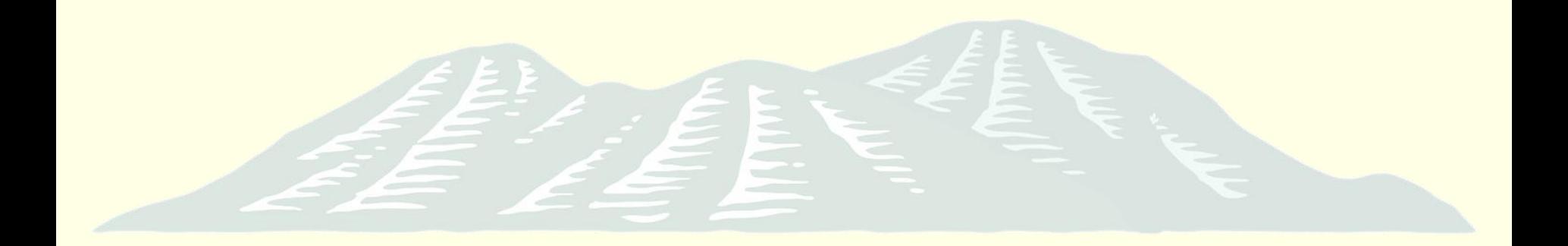

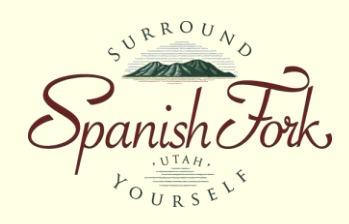

- When do we use Collector/UtiliSync?
- Collector
	- Anything that only requires attribute updates/new feature creation
- UtiliSync
	- Anything that requires forms/documentation

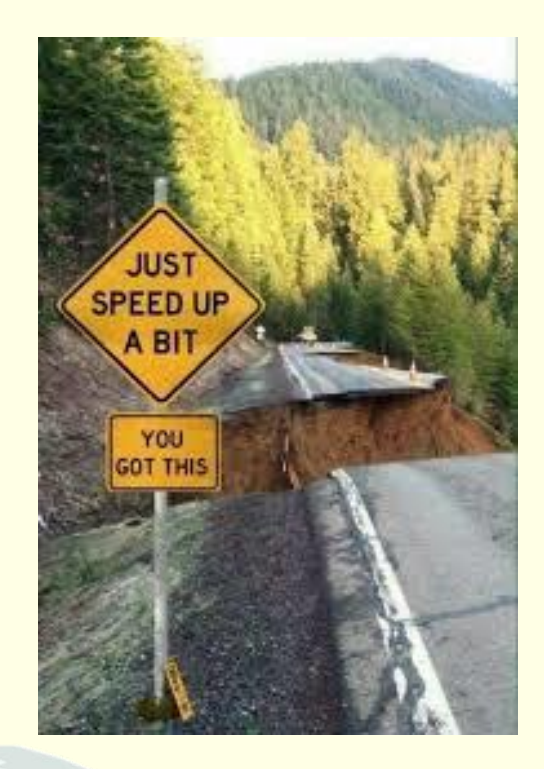

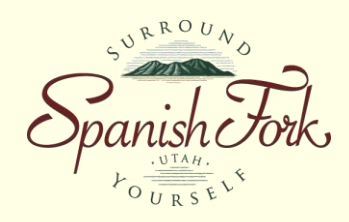

- Workflow With UtiliSync
	- User completes form in field
	- UtiliSync
		- Updates GIS Attributes
		- Saves data to related table
		- Saves forms to Google Drive

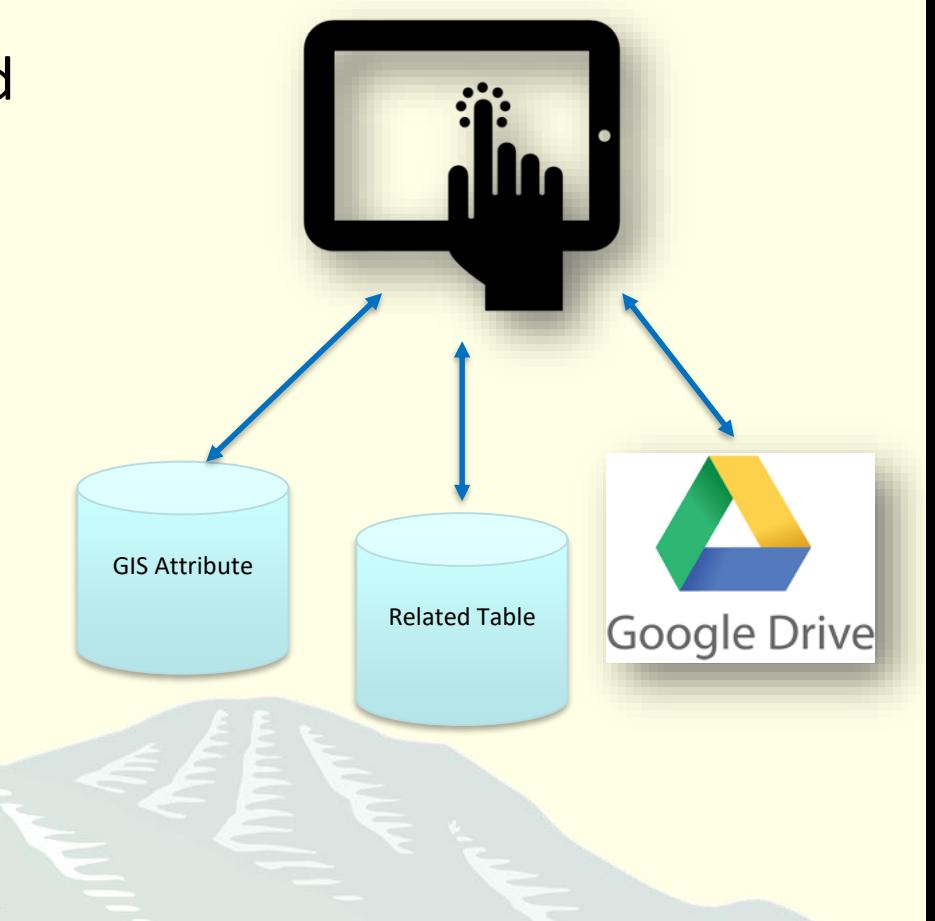

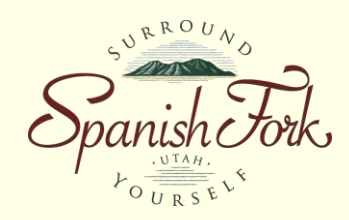

#### UtiliSync Architecture Diagram

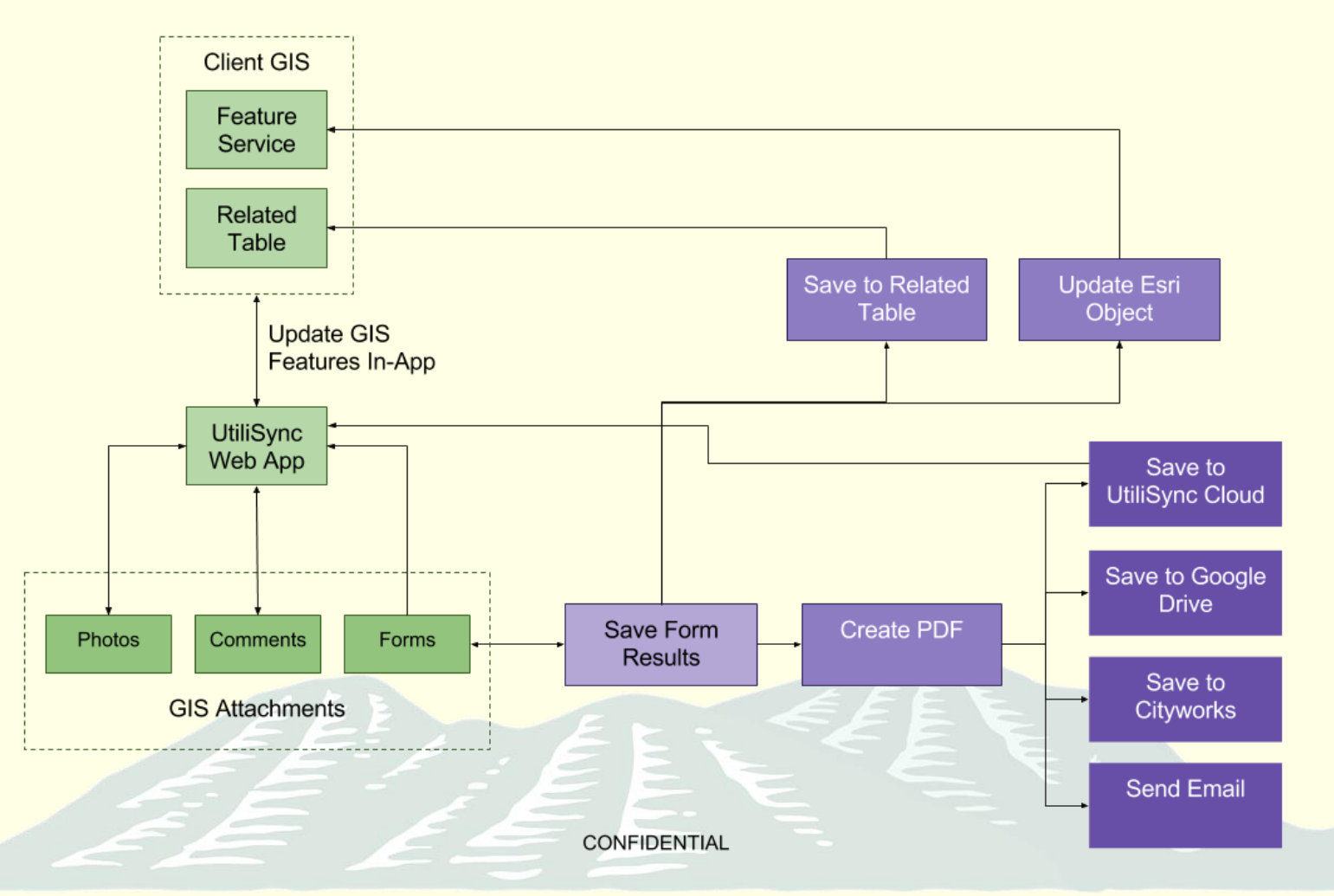

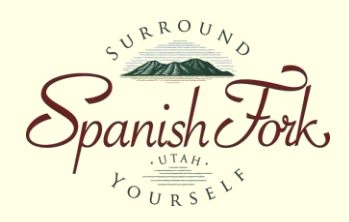

#### • Example: Development Review

- GIS Configuration
	- General/Contact Information

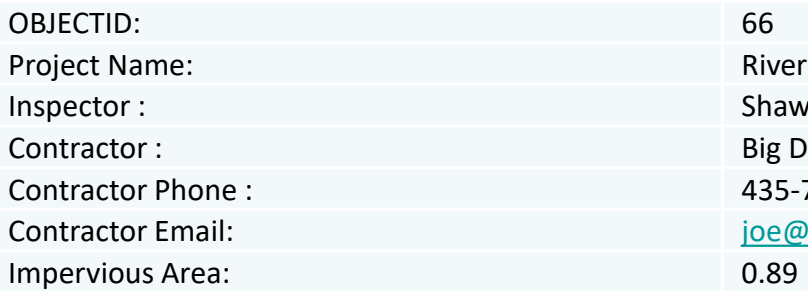

#### **River Point Subdivision** Shawn Jones Contractor Phone : 435-789-7894 [joe@bigd.com](mailto:joe@bigd.com)

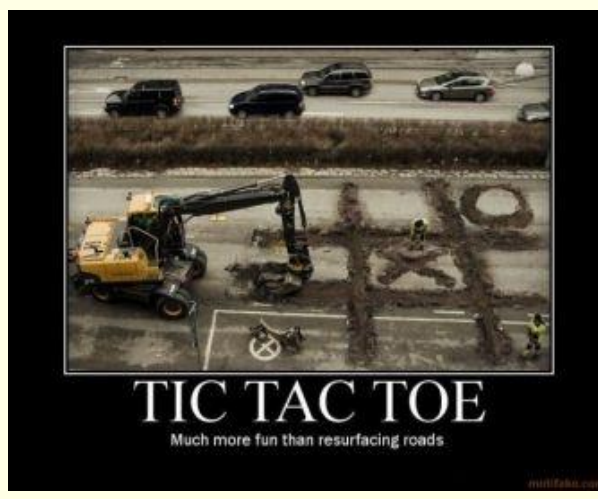

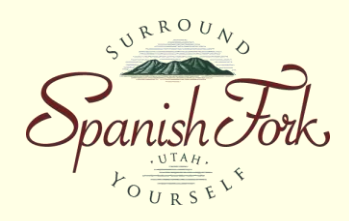

#### • Example: Development Review

– GIS Configuration

#### • Dates of Major Milestones

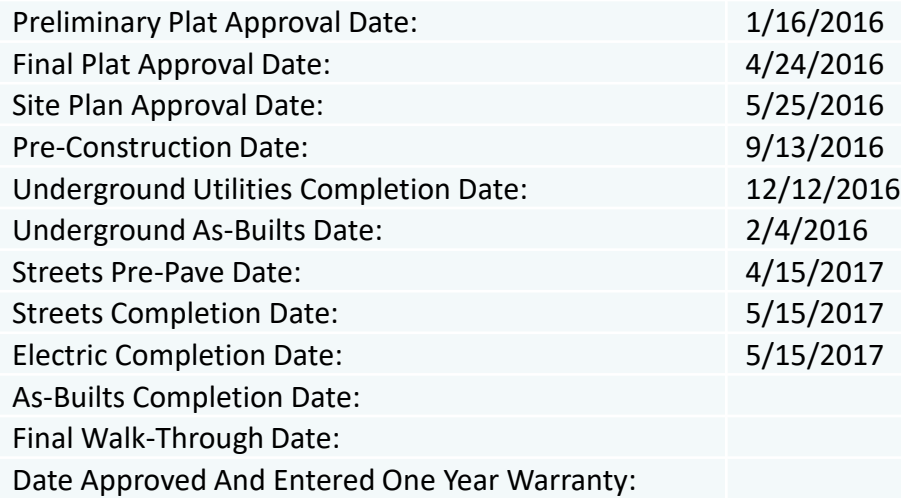

One Year Warranty Inspection Date: Final Acceptance Date:

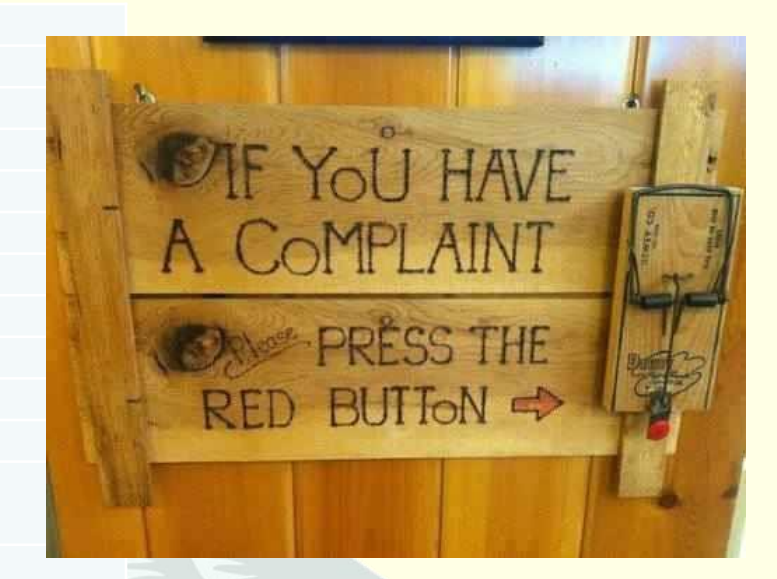

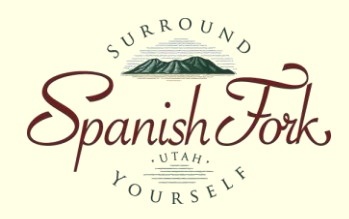

- Example: Development Review
	- Live Demo

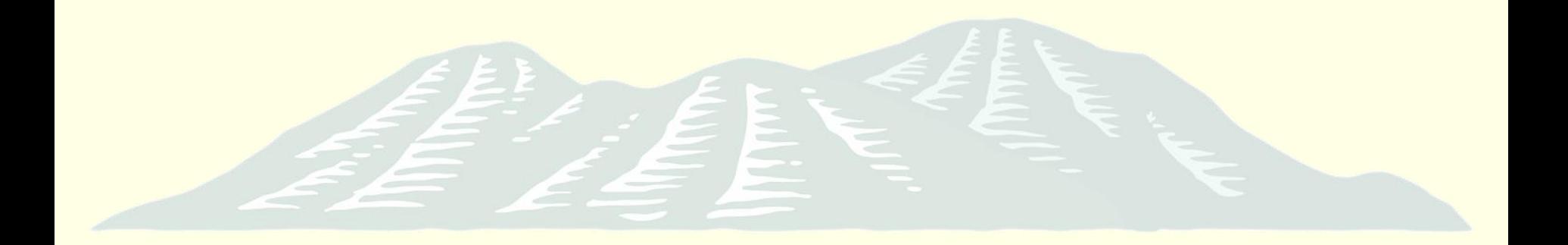

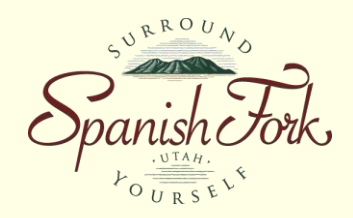

#### Contact Information:

#### Shawn Beecher

GIS Administrator City of Spanish Fork (801) 804-4571 sbeecher@spanishfork.org

#### Matt Stayner, P.E.

Founder UtiliSync Mobile GIS Forms Office: (385) 275-2700 Direct: (385) 275-5535 mstayner@utilisync.com

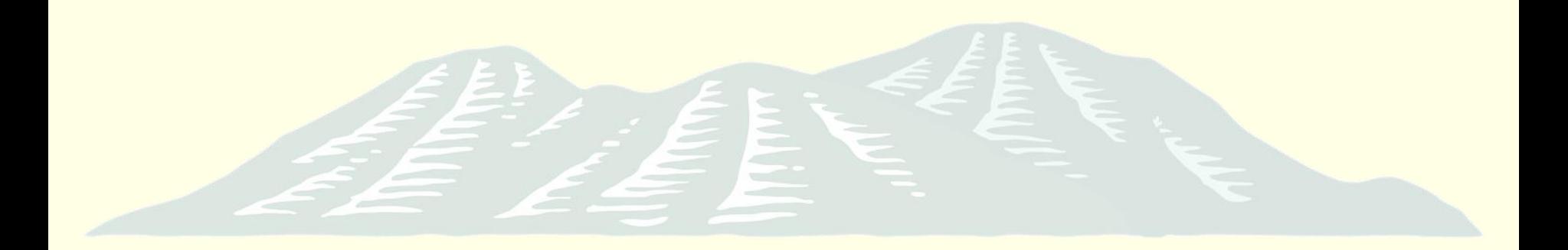